# **MILL FUNCTIONS LH70/71** Display resolution: 0.001mm Unit: mm

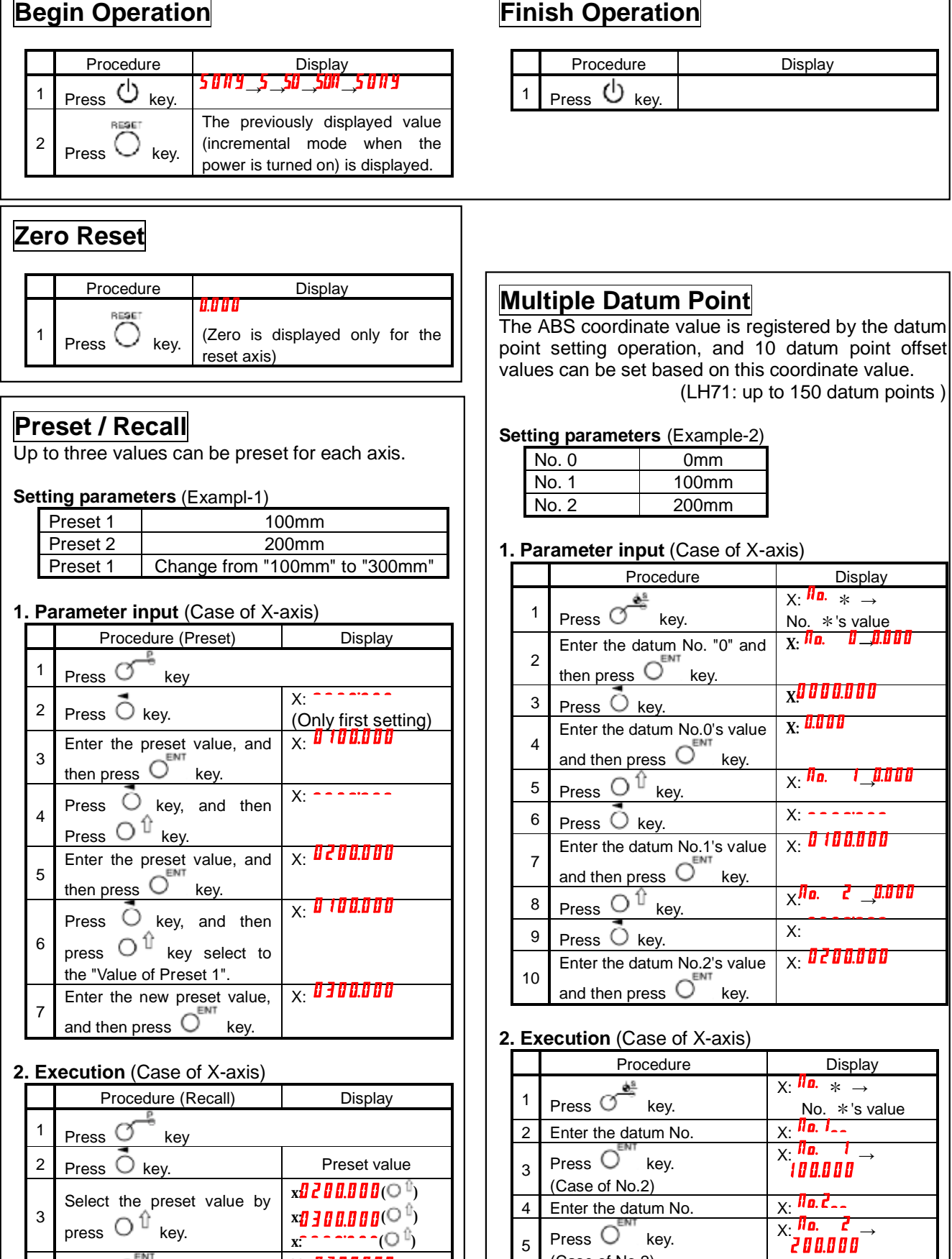

5

Press  $\cup$  key. (Case of No.2)

3 press  $\cup$  " key. x**:1700000**(O <sup>u</sup>) x: - - - -- - - (〇 『) 4 Press  $O^{env}$  key and then set the selected preset value X: 0300.000

### **Bolt Hole Circle**

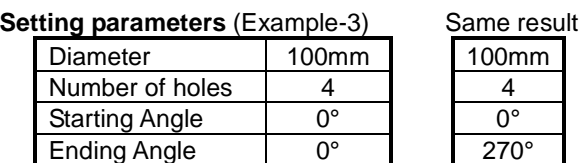

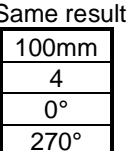

### **1. Parameter input**

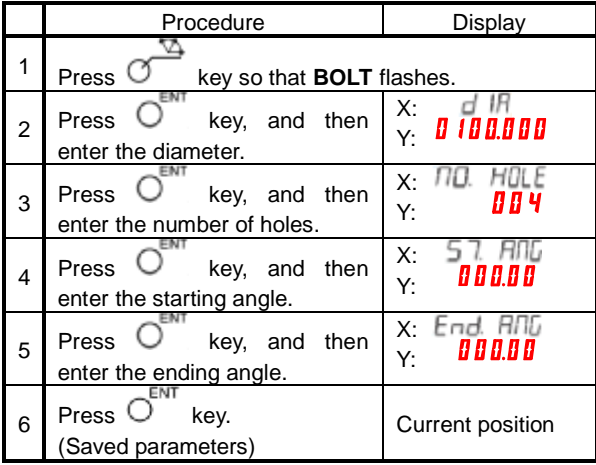

**2. Execution** (After setting parameters) Procedure | Display 1 Move the machine to start point(center of the circle).<br> $\frac{1}{10}$ .  $\frac{1}{10}$ .  $\frac{1}{10}$ .  $\frac{1}{10}$ . *∏o. 1*<sub>→X:</sub>50.000  $2$  Press  $O$  key. **Y: 0.000** 3 Move the machine to display "(0,0)". 50.000  $4 \overline{\rvert}$  Press  $\overline{\bigcirc}^{\text{HUMMEXT}}$  key. ll o.  $\rightarrow$ X: **y-50.000** 5 Move the machine to display "(0,0)".  $\mathbf{J}_{\rightarrow \mathsf{X}}$ : 50.000 RUN/NEXT 11 o.  $6$  Press  $6$  key. **S0.000** 7 Move the machine to display "(0,0)" →X: 50.000  $8 \overline{\bigcirc}$  Press  $\overline{\bigcirc}$  key. llo. **Y: 50.000** 9 Move the machine to display "(0,0)" **Lnd** $\rightarrow$ Current position  $10$  Press  $O$  key. Υï  $Na<sub>2</sub>$ ÷ Result  $90'$  $90$  $No.3$ ė Center  $+100$ (Start point)

## **Simple R Cutting** (Outer diameter)

#### **Setting parameters** (Example-4)

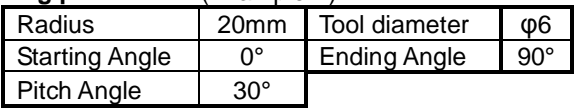

### **1. Parameter input**

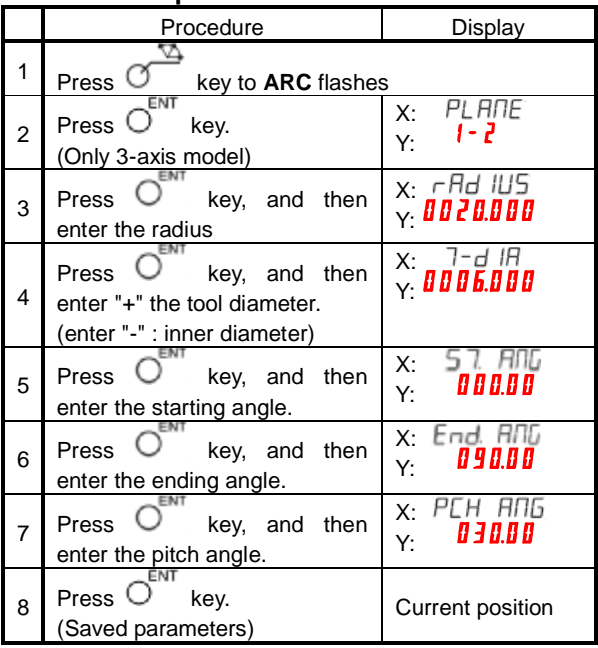

#### **2. Execution** (After setting parameters)

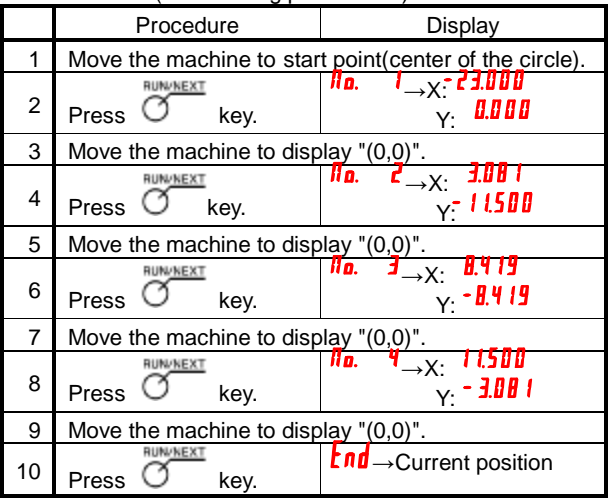

90

No.4

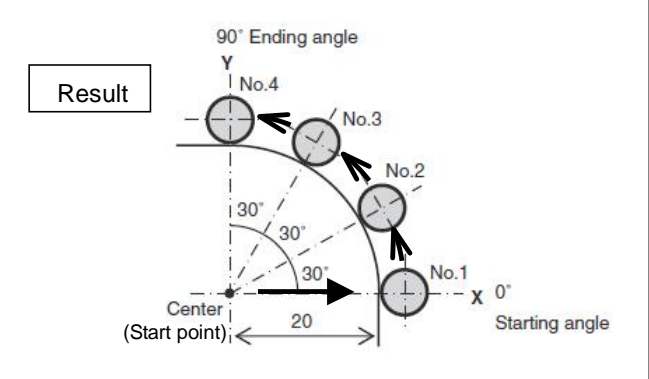